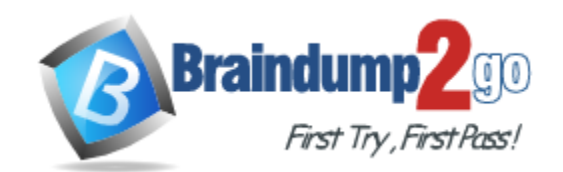

**Vendor:** CompTIA

**Exam Code:** 220-802

**Exam Name:** CompTIA A+ 220-802 Certification Exam

**Version:** DEMO

## **Added 11 Simulator Questions and New Questions into Full Version**

#### **QUESTION 1**

A user has a perimeter firewall and up-to-date antivirus software. The user is asking what else they can do to improve their security. Which of the following will have the MOST impact on network security? (Select TWO).

- A. Install additional antivirus software
- B. Disable screen savers
- C. Conduct a daily security audit
- D. Assign security rights based on job roles
- E. Use strong passwords

## **Answer:** DE

## **Explanation:**

To improve security, assign security rights based on job roles. You need to give least amount of privilege to users so that they can do their jobs without having access to resources that have nothing to do with their job roles.

#### **QUESTION 2**

Drag and Drop Questions

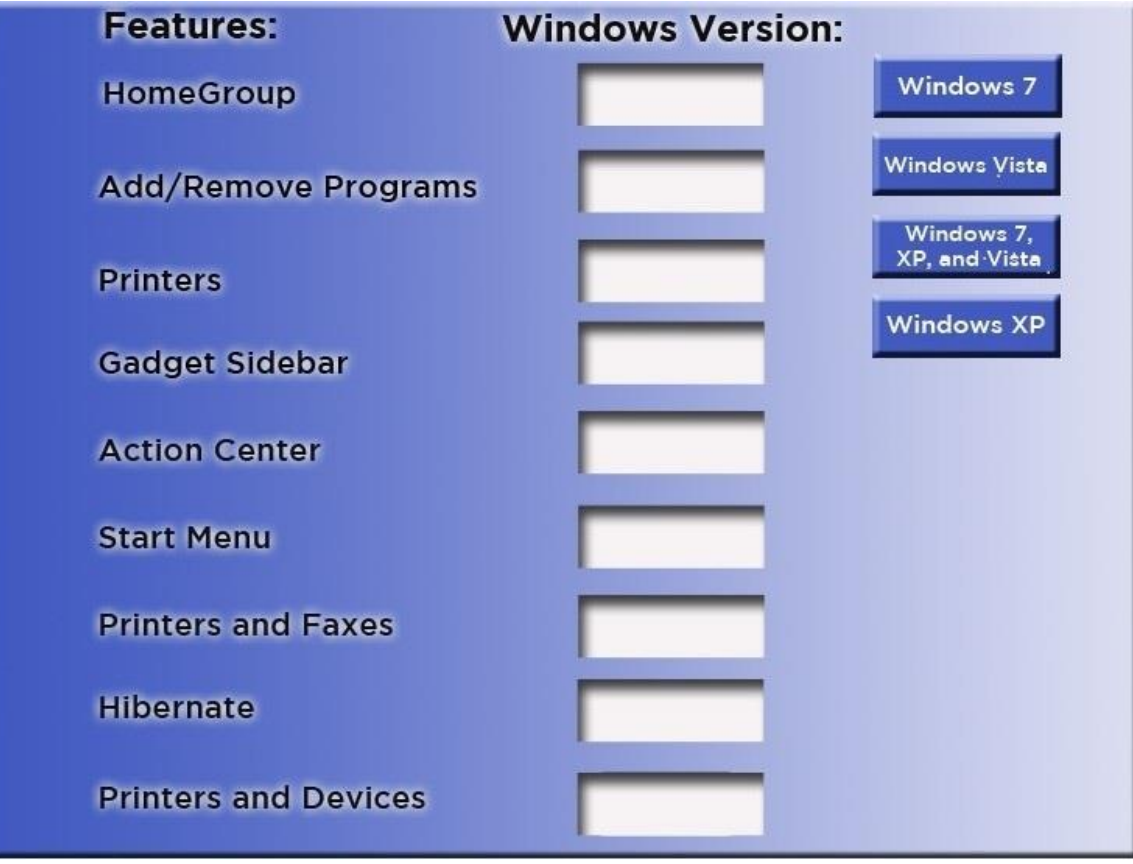

#### **Answer:**

L

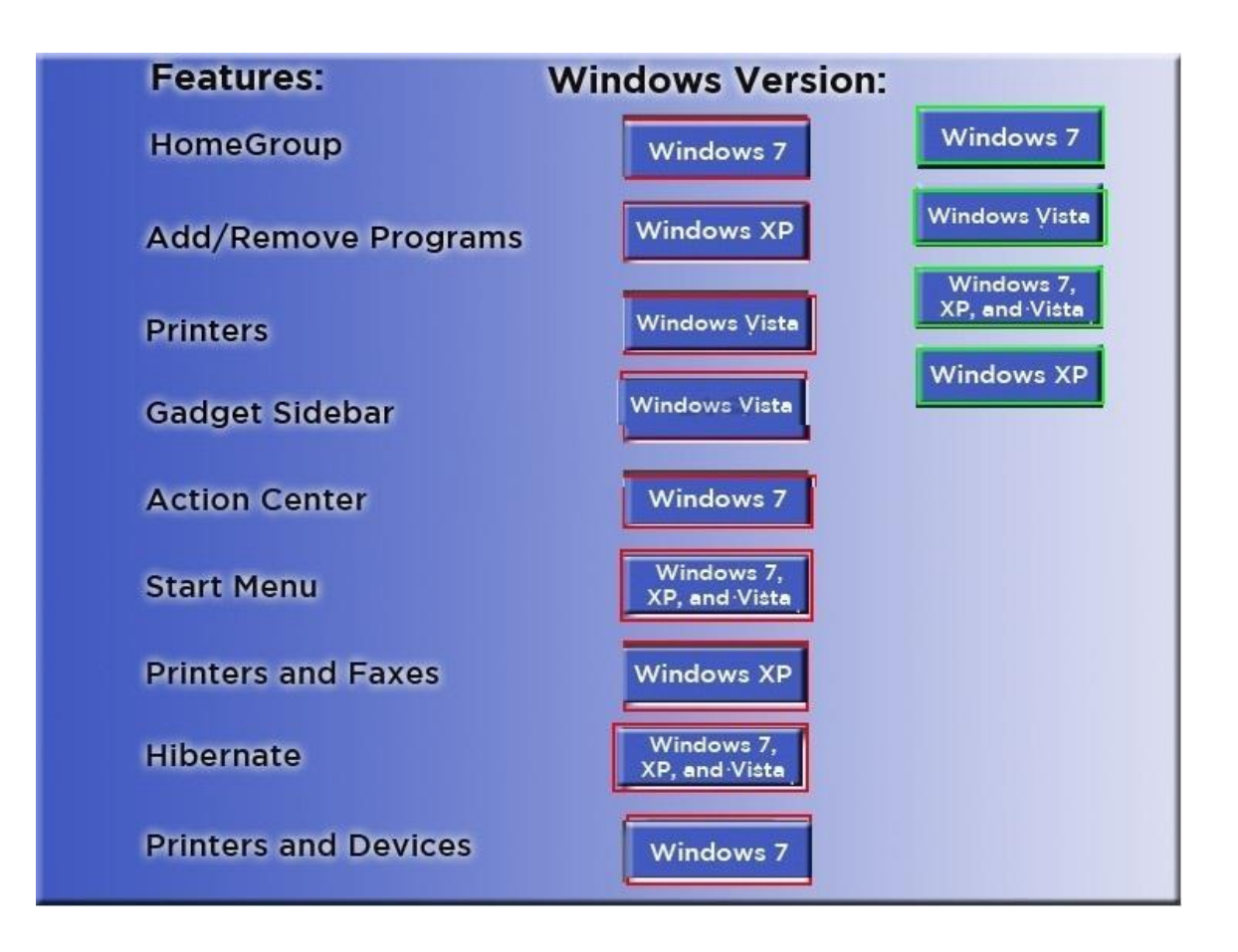

## **QUESTION 3**

A technician is trying to prevent a local application from reaching the web due to security concerns. Which of the following solutions could BEST prevent the application from reaching the web? (Select TWO).

- A. Configure the workstation for a static IP
- B. Disable all wireless network connections
- C. Remove shortcuts to the application
- D. Block the application in Windows Firewall
- E. Change network location to Work
- F. Reroute the web address in HOSTS file

## **Answer:** DF

#### **Explanation:**

Use Windows firewall to restrict an application from reaching the web. Alternatively you can also reroute the web address in the HOST file.

#### **QUESTION 4**

L

A user has installed two new drives in one of the computers in the computer lab and has been unable to format Disk1 from the command prompt.

The lab requires that Disk1 be a dynamic disk configured with two partitions. The first partition must be 256,000 MB in size and mapped to drive F. The second partition must be 512,000 MB in size and mapped to drive G.

The new partitions must be formatted to ensure that users' files can be secured from other users and that the disk must be configured to account for future redundancy.

Instructions: Conduct the necessary steps within the Disk Manager to accomplish these tasks. When you have completed the simulation, please select the Done button to submit.

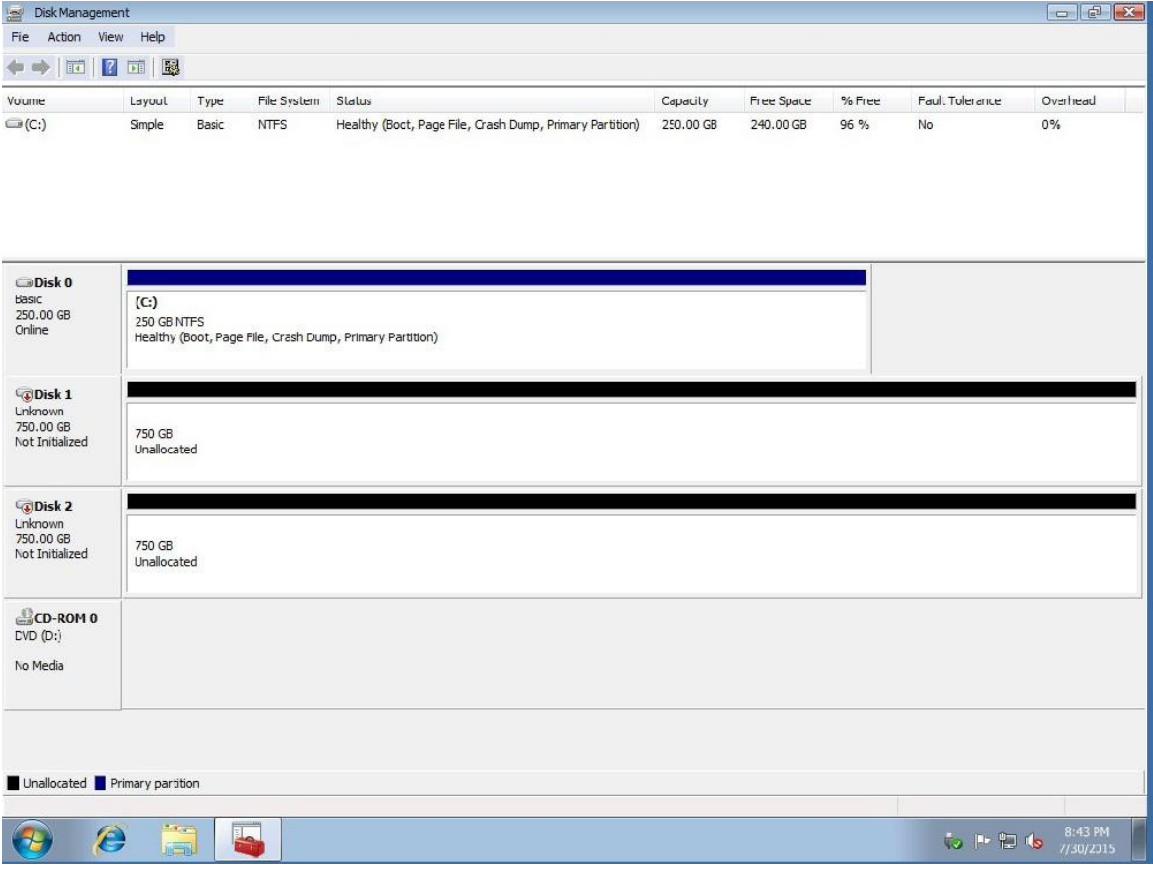

#### **Answer:**

Review the explanation for all details

1. Right click on disk 1, click on initialize

2. Choose disk and option as MBR. Hit ok.

3. Again, right click on disk 1 and choose convert to dynamic disk.

4. Now right click on disk 1 and choose new simple volume.

5. Specify storage as 256000 and assign a drive letter F and choose file system as NTFS and click finish.

6. Do the same thing for rest of space of disk 1, assigning 512000MB and using Disc G

Here are the screen shots showing this process:

**See Answer from Full Version**

#### **QUESTION 5**

L

A user has downloaded and installed a browser add-on that causes the browser to hang. The PC has very slow system response when rebooted. Which of the following should a technician do to

troubleshoot this problem?

- A. Run System Restore, update antivirus program, and run an antivirus scan.
- B. Remove all Internet temporary files, run an antivirus scan, and reboot using Last Known Good Configuration.
- C. Remove all temporary files, turn off System Restore, update and run an antivirus scan.
- D. Run an antivirus scan, Run Disk Cleanup, and reboot into Safe Mode.

#### **Answer:** C

#### **Explanation:**

This might be the sign of a virus infecting the system. First, remove all temporary Internet files on your computer. Viruses are downloaded through software or a webpage. And normally it resides in Temporary Internet Files folder. Now turn off system restore because you don't want to load a previous state on the computer with the virus still lingering the digital wild. Run an antivirus program to clean infected files.

## **QUESTION 6**

Which of the following steps would allow display output from a laptop to an external display? (Select TWO).

- A. Press the appropriate Function Key combination
- B. A second video card in the Express card slot
- C. Disconnect the integrated display
- D. Enabling second monitor in the Windows Display Settings
- E. Loading external monitor drivers on the laptop

## **Answer:** AD

#### **Explanation:**

First enable second monitor in Windows Display settings. After that press the function key along with the assigned key to display the output on an external monitor.

#### **QUESTION 7**

When setting up a new wireless router, which of the following actions should the technician take FIRST in order to secure the network? (Select TWO).

- A. Disable unused ports
- B. Change the SSID
- C. Position the antennas to prevent outside access
- D. Enable MAC filtering
- E. Change the default user name

## **Answer:** BE

#### **Explanation:**

The basic tasks to secure a network is to change SSID and the default user name. This is the basic security a user can employ to secure the network immediately.

#### **QUESTION 8**

L

A server administrator, Anne, has set up a new server on the company's network to provide centralized user and access management. The file permissions on the server have been shared over the network based on user groups divided into departments and do not have administrative rights. This practice is called which of the following?

- A. Logical separation of data
- B. User segregation
- C. Administrative overhead
- D. Principle of least privilege

**Answer:** D

#### **QUESTION 9**

A user is unable to reach certain Internet sites and is being redirected to other sites. Which of the following Control Panel locations could provide information to resolve this issue?

- A. Internet Options > Connections
- B. System > Advanced
- C. Internet Options > Security
- D. Security Center

**Answer:** A

#### **QUESTION 10**

A technician is asked to create a login for each member of a four person family, on a home computer running Windows 7. The parents need to have administrative access but the children need to be standard users. Which of the following Control Panel icons should the technician select to create these logons?

- A. Parental Controls
- B. User Account Control
- C. User Accounts
- D. Personalization

#### **Answer:** C

#### **QUESTION 11**

Which of the following actions can Power Users perform?

- A. Create local users accounts
- B. Backup the operating system and system files
- C. Install computer applications that require administrative privileges
- D. Modify any local user account

#### **Answer:** A

#### **QUESTION 12**

Which of the following file systems has a 4GB file size limit?

- A. CDFS
- B. FAT
- C. FAT32
- D. NTFS

L

#### **Answer:** C

#### **QUESTION 13**

A user has a damaged file and has problems booting up. Which of the following is the BEST choice to repair a corrupted Windows XP boot file?

#### A. FDISK

- B. FORMAT
- C. BOOTREC
- D. FIXBOOT

**Answer:** D

#### **QUESTION 14**

Which of the following requirements must be considered when implementing virtual servers with sensitive information?

- A. Security
- B. DMZ
- C. Firewall
- D. Network

**Answer:** A

#### **QUESTION 15**

Which of the following statements BEST describes client-side virtualization?

- A. Using another machine to improve the performance of the current machine
- B. Using a virtual reality interface to access the client
- C. Creating a software-based machine inside the physical machine
- D. Creating a virtual desktop PC to assist with building a new machine

#### **Answer:** C

#### **QUESTION 16**

Anne, a lab administrator, is setting up the computer lab with multiple workstations and wants to minimize the amount of time to configure each workstation.

Which of the following would allow for Anne to configure a single workstation?

- A. ROBOCOPY
- B. Image deployment
- C. System Restore
- D. Multiboot

**Answer:** B

L

★ Instant Download ★ PDF And VCE ★ 100% Passing Guarantee ★ 100% Money Back Guarantee

# **Thank You for Trying Our Product**

## **Braindump2go Certification Exam Features:**

- ★ More than 99,900 Satisfied Customers Worldwide.
- ★ Average 99.9% Success Rate.
- ★ Free Update to match latest and real exam scenarios.
- ★ Instant Download Access! No Setup required.
- ★ Questions & Answers are downloadable in PDF format and VCE test engine format.

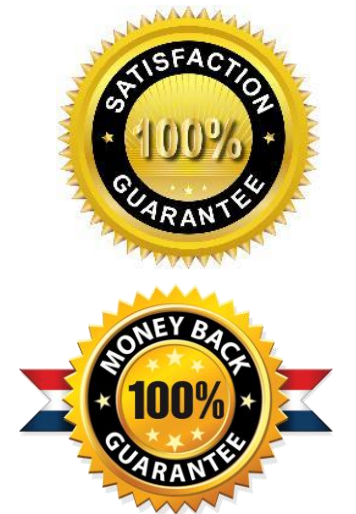

- ★ Multi-Platform capabilities Windows, Laptop, Mac, Android, iPhone, iPod, iPad.
- ★ 100% Guaranteed Success or 100% Money Back Guarantee.
- ★ Fast, helpful support 24x7.

L

View list of all certification exams: <http://www.braindump2go.com/all-products.html>

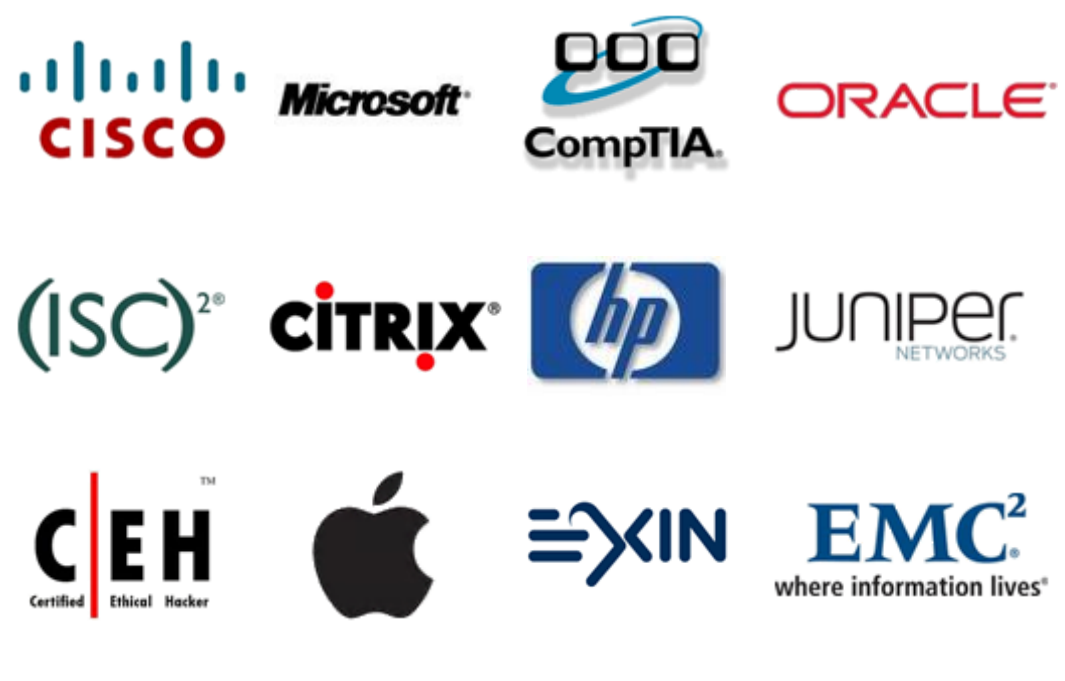

**10% Discount Coupon Code: BDNT2014**